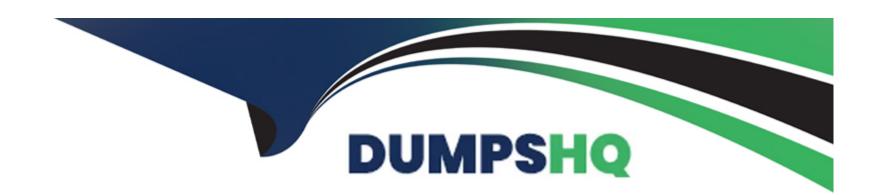

# Free Questions for C2090-623 by dumpshq

Shared by Willis on 29-01-2024

For More Free Questions and Preparation Resources

**Check the Links on Last Page** 

# **Question 1**

#### **Question Type:** MultipleChoice

An administrator is attempting to import a backup of the entire Content Store into an existing Content Store.

What is an instance of when an object will be kept by the default conflict resolution rule?

### **Options:**

- A- There are not any conflict resolution rules applied when importing the entire Content Store. All objects will be replaced.
- B- When the object is OUTPUT, GRAPHIC or PAGE and the CM.DEPLOYMENTKEEPERREPORTOUTPUT parameter is set to True.
- C- When the object is OUTPUT, GRAPHIC or PAGE and the CM.DEPLOYMENTUSERREPORTOUTPUT parameter is set to True.
- D- When the object is CACHEOUTPUT, SESSION or REPORTCACHE, REPORTMETADATACACHE or DEPLOYMENTDETAIL.

#### **Answer:**

D

# **Explanation:**

The default conflict resolution rule for deploying the entire content store is replace.

Exceptions to the default conflict resolution rule are listed in the following table:

Object name: SESSION, CACHEOUTPUT, REPORTCACHE, REPORTMETADATACACHE, DEPLOYMENTDETAIL

Conflict Resolution Rule: Keep

#### References:

https://www.ibm.com/support/knowledgecenter/SSEP7J\_10.2.2/com.ibm.swg.ba.cognos.ug\_cra.10.2.2.doc/c\_ruleswhendeployingtheentirecontentst

# **Question 2**

**Question Type:** MultipleChoice

Why would an administrator use IPF (Indication Processing Facility) logging?

- A- As a wrapper tool for gateway related errors.
- **B-** To process the audit logging data and write it to the audit database.
- C- As a wrapper for log4j to configure what information is written to log files.

D- For tracing performance and communication between XQE and the BIBus.

#### **Answer:**

C

#### **Explanation:**

Some error messages may contain sensitive information, such as server names. By default, error message details in IBM Cognos software are routed to IPF log files, and the secure error message option is enabled. The information presented to users indicates only the occurrence of an error, without any details.

#### References:

https://www.ibm.com/support/knowledgecenter/en/SSEP7J\_11.0.0/com.ibm.swg.ba.cognos.ug\_cra.doc/c\_cafloggingandmonitoring.html

# **Question 3**

**Question Type:** MultipleChoice

An administrator is managing authentication namespaces and needs to delete a namespace.

Which statement is true?

| <b>Options:</b> |
|-----------------|
|-----------------|

- A- To recreate a namespace that was previously deleted in IBM Cognos Configuration, a unique ID must be used.
- B- After a namespace has been deleted in IBM Cognos Configuration, it no longer appears in the directory tool.
- C- An inactive namespace in the directory tool is one that was configured, but later deleted in IBM Cognos Configuration.
- **D-** If a namespace is deleted in IBM Cognos Configuration and is no longer required, any authenticated member of the namespace can delete in permanently in the directory tool.

#### **Answer:**

D

### **Explanation:**

When you delete a namespace, you can no longer log on to the namespace. Security data for the namespace remains in Content Manager until you permanently delete it in the portal.

#### References:

https://www.ibm.com/support/knowledgecenter/en/SSEP7J\_11.0.0/com.ibm.swg.ba.cognos.inst\_cr\_winux.doc/t\_deleteanauthenticationprovider.htm

# **Question 4**

| Question Type: MultipleChoice |
|-------------------------------|
|-------------------------------|

An administrator wants to implement load balancing without using an external load balancing mechanism.

What is one approach that can be used to achieve this?

# **Options:**

- A- Set up a standby Content Manager.
- B- Install a gateway on each database server.
- **C-** Configure dispatchers together with the content stores.
- D- Configure gateways to direct all traffic to a dedicated dispatcher.

#### **Answer:**

С

# **Explanation:**

If your installation includes more than one dispatcher, you can specify the proportion of requests that each dispatcher handles by changing their processing capacity. This is commonly referred to as load balancing. You typically set the capacity for a dispatcher based on the CPU speed of the computer where it is installed.

#### References:

https://www.ibm.com/support/knowledgecenter/en/SSEP7J\_10.2.1/com.ibm.swg.ba.cognos.crn\_arch.10.2.1.doc/c\_arch\_dispatcher.html

# **Question 5**

#### **Question Type:** MultipleChoice

An administrator has set up audit logging but needs to diagnose, trace, and filter for a specific user during peak period of system usage.

How can this be done?

- A- Delete the appended ipfclientconfig.xml in the install\_location\configuration directory.
- B- Increase the logging level to search for the user's first/last name in the audit logging tables.
- C- Set up the Audit Reports package and open the "Users and Reports report", and filter on the user id.

D- Connect to the JMX Remote Process service by launching jconsole executable and using the CAMID and enable Dye Trace.

#### **Answer:**

В

#### **Explanation:**

Use audit logs to view information about IBM Cognos Mobile user and report activity.

For Audit logging level for mobile service, select any value except for Minimal.

The following logging levels can be specified to enable audit logging: Basic, Request, Trace, and Full. The Minimal logging level disables audit logging.

#### References:

https://www.ibm.com/support/knowledgecenter/en/SSEP7J\_11.0.0/com.ibm.swg.ba.cognos.ug\_cra.doc/t\_mob\_audit\_log.html

# **Question 6**

**Question Type:** MultipleChoice

An administrator must troubleshoot query execution related issues in a DQM executed report.

How is this achieved?

### **Options:**

- A- By default, settings to trace DQM Query execution are enabled in the system.
- B- Open IBM Cognos Configuration, under IBM Cognos Services/IBM Cognos, select QueryService and check Enable Query execution trace and view logs in /logs/XQE
- C- Open IBM Cognos Administration portal, on the Configuration tab, select Dispatchers and locate QueryService and check Enable Query execution trace and view logs in /logs/XQE
- D- Edit the install\_location/configuration/qfs\_config.xml.sample file and set , save as qfs\_config.xml, restart services.

#### **Answer:**

C

### **Explanation:**

A query execution trace (run tree trace) shows queries that run against a data source. You use the trace to troubleshoot query-related issues.

You can find execution trace logs in the following location:

c10\_location/logs/XQE/reportName/runtreeLog.xml.

#### References:

https://www.ibm.com/support/knowledgecenter/en/SSEP7J\_10.2.0/com.ibm.swg.ba.cognos.ug\_cog\_rlp.10.2.0.doc/t\_configsettings.html

# **Question 7**

#### **Question Type:** MultipleChoice

An administrator is implementing security by modifying access to the secured functions and secured features.

Which statement is true?

- A- A hyperlink on the Capabilities page represents a secures function that contains secured features.
- B- Granting execute permission on a secured function automatically grants execute permission to all secured features.
- C- As part of the initial security implementation, an administrator must grant access to secured functions and features to the predefined roles.
- D- To view a list of the second functions and features available to them, a user must contact their administrator because only the administrator can perform this function.

| Λ | n | C | A  |   | r: |
|---|---|---|----|---|----|
| _ |   | 3 | VV | Œ |    |

В

### **Explanation:**

You set access to the secured functions and features by granting execute permissions for them to specified namespaces, users, groups, or roles.

# **Question 8**

**Question Type:** MultipleChoice

A report author gets the following error message:

"An error has occurred. Please contact your administrator. The complete error has been logged by CAF with SecureErrorID:2004-05-25-15:44:11.296-#9."

How can the administrator get the complete error message?

- A- Open the cogerror.log file using a text editor.
- B- Open the cogserver.log file using a text editor.
- C- Run the user report errors audit report from the samples Audit package.
- D- Run the user session details audit report from the samples Audit package.

#### **Answer:**

В

#### **Explanation:**

To find out about the actual error though an administrator with file access to the server log (cogserver.log) will need to search that log for the SecureErrorID given in the on-screen message.

References: http://www-01.ibm.com/support/docview.wss?uid=swg21344157

# **Question 9**

**Question Type:** MultipleChoice

After a user added numerous schedules, the Content Store database has been locked because some schedules contain invalid data.

What can an administrator do, to prevent the system from being locked in the future?

### **Options:**

- A- Restrict the ability to create schedules to the Administrator only.
- B- Select the delivery service inside IBM Cognos Configuration and set the schedule validation property to true.
- C- Make sure that every schedule created by a user will be verifies with the validation button inside the schedule mask.
- **D-** Go to the Dispatcher options, select Event Manager Service and set the advanced property emf.schedule.validation.enabled to true.

#### **Answer:**

В

### **Explanation:**

InIBM Cognos Analytics, when numerous schedules are added or updated, the content store database can lock if the schedules contain invalid data. If you experience this problem, you can set an advanced property that validates schedule properties and disables invalid schedules.

If the emf.schedule.validation.enabled property is set to true, schedule properties such as start date, end date, data types, and user account credentials are validated. Invalid schedules that are encountered are disabled, and details of the disabled schedules are logged in the log files.

The default for this property is false. To enable schedule validation, set the property to true.

#### References:

https://www.ibm.com/support/knowledgecenter/en/SSEP7J\_11.0.0/com.ibm.swg.ba.cognos.ug\_cra.doc/t\_ug\_cra\_validate\_schedule\_props\_adding.ld

# **Question 10**

#### **Question Type:** MultipleChoice

To monitor performance, an administrator has set thresholds on a system metric and notices that over time, the metric score has changed from green, to yellow, to red, and then back to yellow.

Which system metric is the administrator monitoring?

### **Options:**

A- Dispatcher: JVM: Current heap size

**B-** ContentManageService: Request: Number of failed requests

C- ReportService: Process: Number of processes high watermark

D- BatchReportService: Request: Percentage of successful requests

#### **Answer:**

В

# **Explanation:**

Figure: A detailed view showing the status of individual system metrics for a service

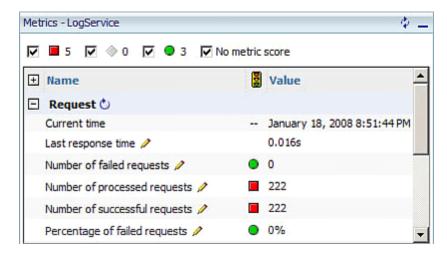

References: https://www.ibm.com/developerworks/data/library/cognos/infrastructure/cognos\_specific/page589.html

# **Question 11**

| <b>Question Type:</b> | MultipleChoice |
|-----------------------|----------------|
|-----------------------|----------------|

An administrator is configuring settings for the Cognos Analytics Mobile app.

Which settings can be managed?

### **Options:**

- A- To store the user credentials in the IBM Cognos Mobile app.
- B- The maximum number of minutes to store cached credentials.
- C- Allow the user to create an image (screenshot) of the Active Report.
- D- The maximum number of Active Reports to store locally on the mobile device.

### **Answer:**

В

# **Explanation:**

Policy settings

These settings define how to deliver Cognos Analytics content to mobile applications.

#### References:

https://www.ibm.com/support/knowledgecenter/en/SSEP7J\_11.0.0/com.ibm.swg.ba.cognos.ug\_cra.doc/c\_mob\_global\_config\_settings.html

# **Question 12**

# **Question Type:** MultipleChoice

A CQM report successfully runs in another environment but fails in IBM Cognos Analytics. Environments are identical except for the versions.

How could the issue be identified?

- A- Perform a UDA trace.
- B- Modify the ipfserverconfig.xml.
- C- Increase the logging level of the Query service.

D- Restart the IBM Cognos Analytics service to eliminate all remaining BIBus processes.

#### **Answer:**

В

# **Explanation:**

The method for performing a UDA trace is different in Cognos 10 to previous versions due to the removal of the Cognos Logging Console Program. This is specific to CQM datasources.

Please follow these steps:

This trace records all database activity so should be turned off as soon as the possible.

References: http://www-01.ibm.com/support/docview.wss?uid=swg21620597

# To Get Premium Files for C2090-623 Visit

https://www.p2pexams.com/products/c2090-623

# **For More Free Questions Visit**

https://www.p2pexams.com/ibm/pdf/c2090-623

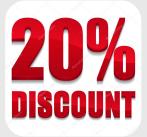